## quick guide **PROCEDURA DI BACKUP E INVIO ARCHIVI**

- **1.** Posizionarsi sul Server ed aprire il programma di "Utilità"
	- a. START > TUTTI I PROGRAMMI > AXIOS > UTILITA' > AREA UTILITA'
- **2.** Per ridurre i tempi di backup togliere la spunta da "Crypting backup" dal menù UTILITA' > PARAMETRI

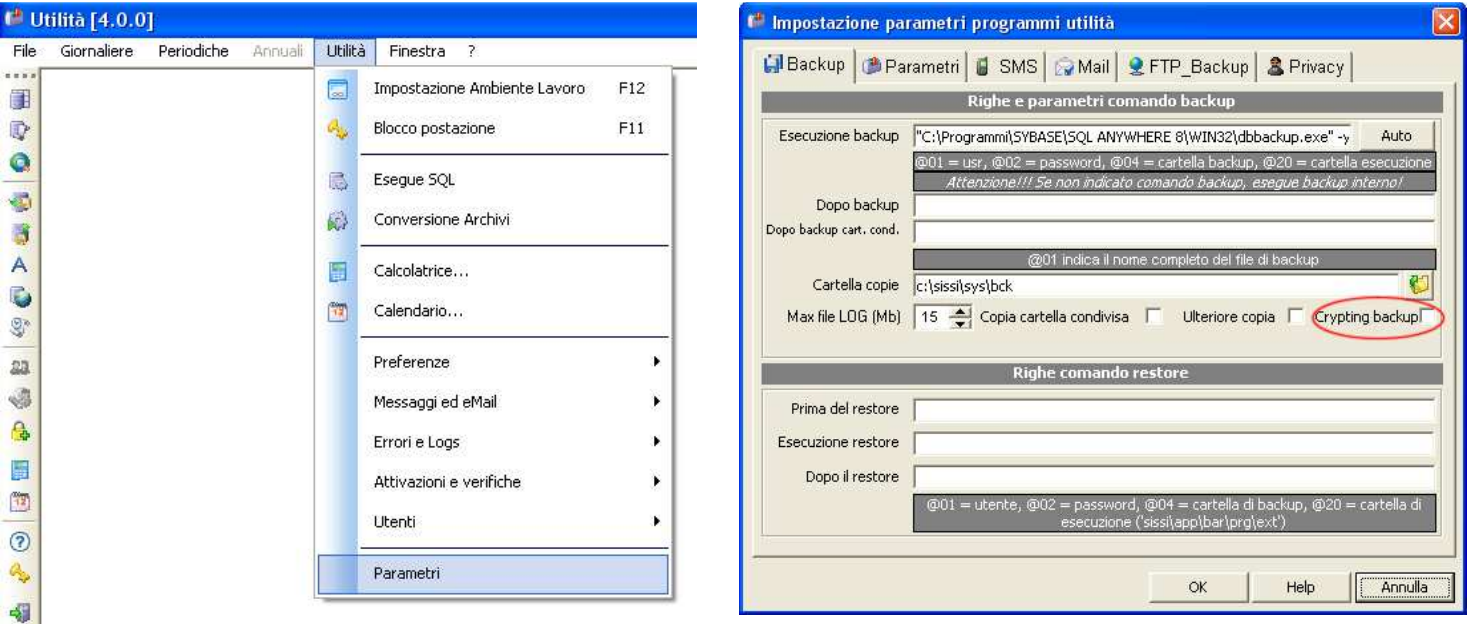

**3.** Effettuare una copia di Backup dal menù PERIODICHE > BACKUP E RESTORE > BACKUP. Si creerà un file aammggid\_codicemeccanografico.zip in C:\sissi\sys\bck oppure C:\axios\sys\bck

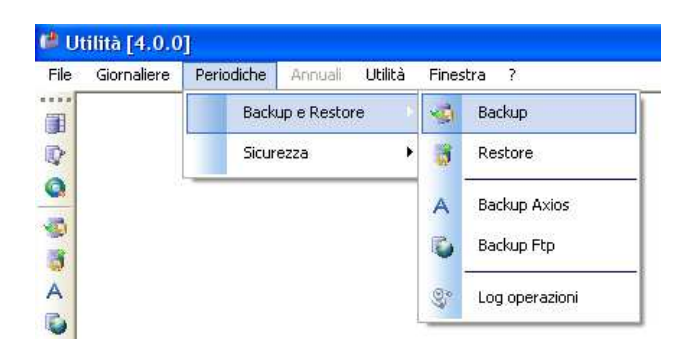

**4.** A questo punto si aprirà una finestra che vi chiederà se volete masterizzare la copia di backup su un altro supporto esterno, dare OK per non accettare la masterizzazione e continuare con "Si"

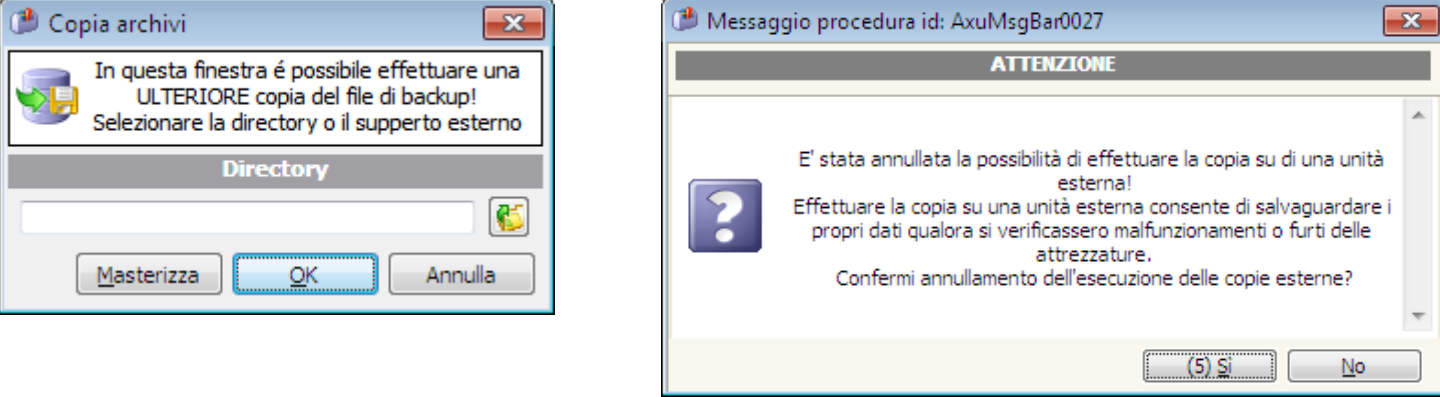

## s guic quio

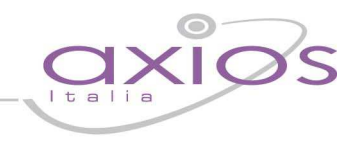

**5.** Ora confermare l'invio del database ad Axios

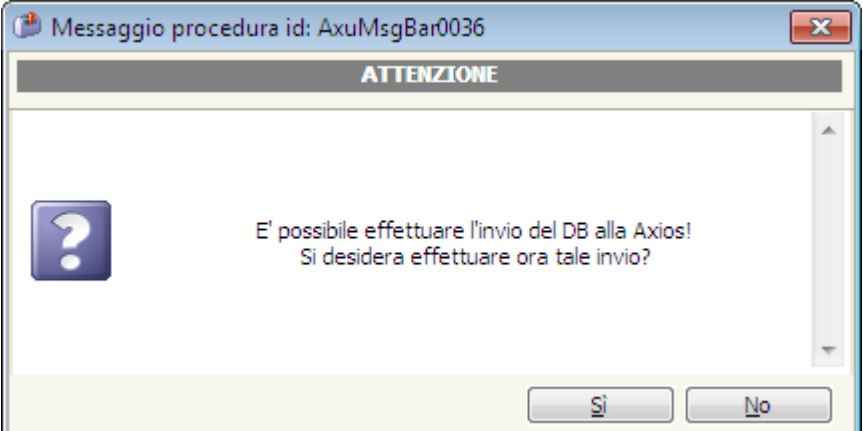

**6.** Prima di dare "Invio" selezionare il "Tecnico Axios" con cui sono stati presi accordi per l'intervento sul database.

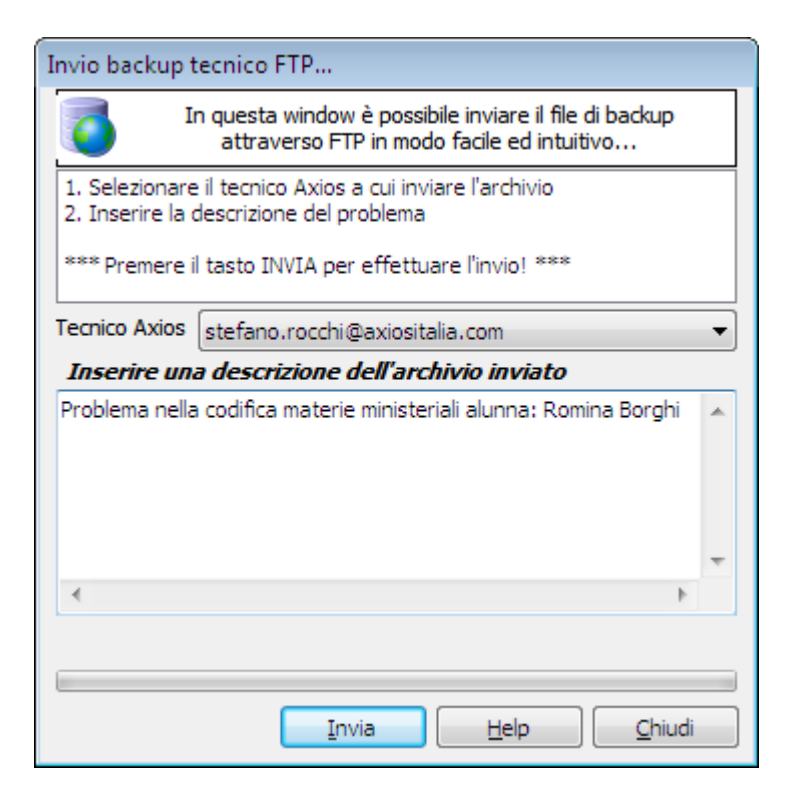